# FRESNOSTATE

Discovery. Diversity. Distinction.

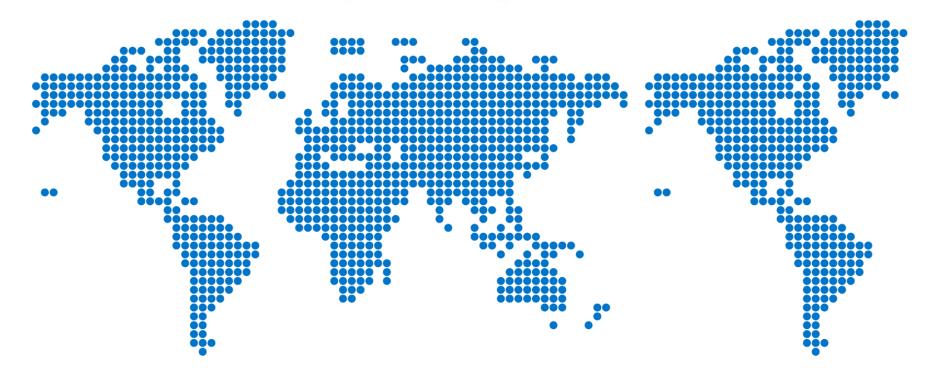

## Completing an Expense Report

#### From "My Homepage," go to "Campus Systems" and select the SAP Concur tile.

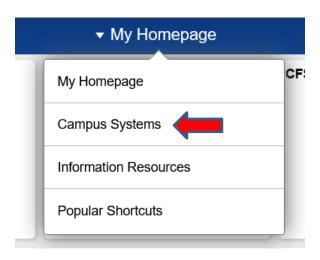

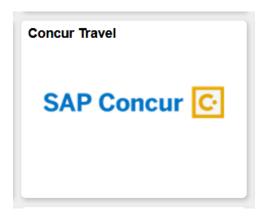

#### Create a New Report

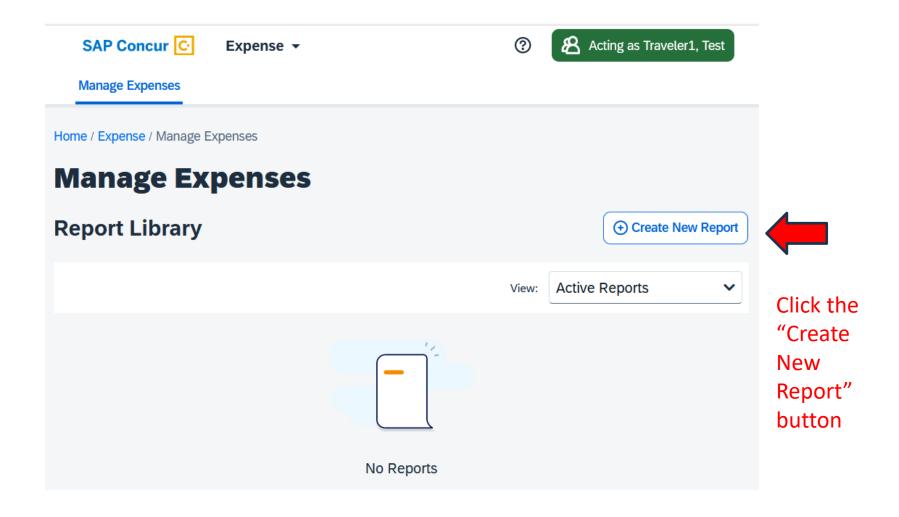

#### Complete the Expense Report Header.

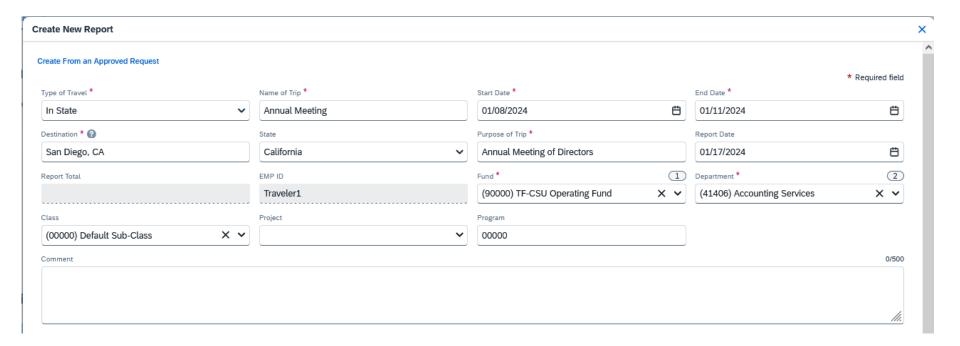

Type of Travel: Choose In-State Travel, Out-of-State Travel, or International Travel.

Name of Trip: Enter a name for your trip.

Start/End Dates: Enter the departure and return dates of the trip.

Destination: Enter the City or Country where business was conducted. If more than one place, enter additional destinations

in the comment box.

Purpose of Trip: Enter the reason for your trip.

Report Date: Defaults to the date when your report was created.

Chartfields: Enter the chartfield of the source of funding for this trip. Allocations are not necessary if a single funding source

is used on this page.

Comment: This is your opportunity to enter any explanations you think your approvers need to know.

#### Expense Report Header cont'd

#### Travel Allowance

Select if you have travel and require lodging, meals, or incidental travel allowances.

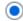

Yes, I require Travel Allowance

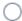

No, I do not require Travel Allowance

Next: Create report and add itinerary details for your travel allowances

Cancel

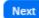

#### Travel Allowance:

If your trip dates are on 1/1/2024 or after, click "Yes, I require Travel Allowance" to claim meals & incidentals per diem.

If your trip dates are **before** 1/1/2024, click "No, I do not require Travel Allowance. For trip dates before 1/1/2024, actual meal & incidental expenses must be claimed and itemized receipts for meals must be attached.

Click "Next" to move on to the next screen.

#### **Enter Travel Allowance Itinerary**

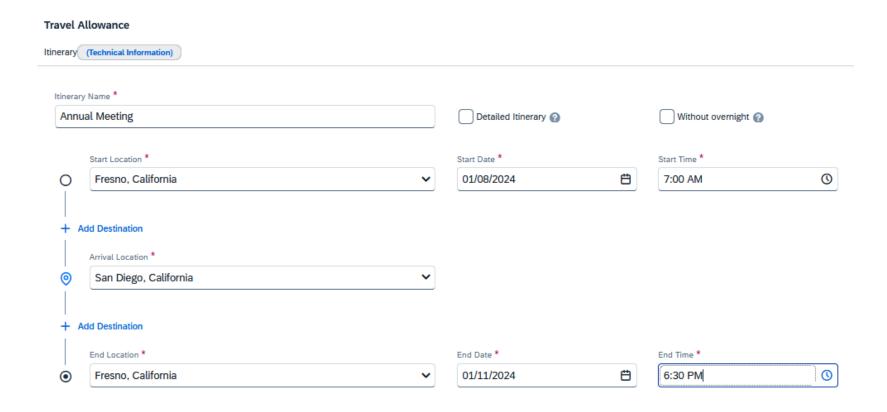

- 1. Enter the starting location, the departure date, and the time you left for your trip.
- 2. Enter your arrival location. Add a destination if you traveled to more than one location.
- 3. Enter the ending location, the arrival date, and the time you arrived.
- 4. Click "Next" at the bottom of the page when finished.

### **Enter Adjustments to Travel Allowance**

| Travel Allowance                                                                                                    |             |           |          |                                  | ×                                          |
|----------------------------------------------------------------------------------------------------|-------------|-----------|----------|----------------------------------|--------------------------------------------|
| Adjustments                                                                                                    |             |           |          |                                  |                                            |
| Here you can declare any free meals receive from your trip, for example if you are on person View: Adjustments Show Filters |             |           |          | ample if you stayed overnight wi | th friends or family. Days can be excluded |
| Date/Location                                                                                                    | Exclude Day | Breakfast | Lunch    | Dinner                           | Reimbursement Amount ②                     |
| All Days<br>Dates: 4                                                                                                    |             |           |          |                                  |                                            |
| Mon, 01/08/2024<br>San Diego, UNITED STATES                                                                                 |             |           |          |                                  | \$55.50                                    |
| Tue, 01/09/2024<br>San Diego, UNITED STATES                                                                                 |             | <b>✓</b>  | <b>✓</b> |                                  | \$39.00                                    |
| Wed, 01/10/2024<br>San Diego, UNITED STATES                                                                                 |             | <b>✓</b>  | <b>✓</b> |                                  | \$39.00                                    |
| Thu, 01/11/2024<br>San Diego, UNITED STATES                                                                                 |             | <b>✓</b>  |          |                                  | \$38.50                                    |
|                                                                                                    |             |           |          |                                  | Total: \$172.00                            |
| Back                                                                                                    |             |           |          |                                  | Cancel Finish                              |

Exclude any meals provided to you during your trip. If you have nothing to exclude, click "Finish."

#### Add your travel expenses.

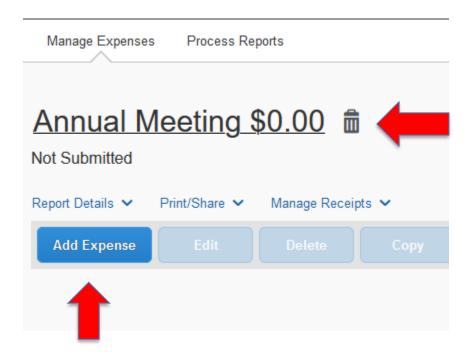

Click the "Add Expense" button to add actual expenses.

Select an Expense Type and enter the actual amounts incurred while traveling. Each expense must be entered by date.

#### Add Expense

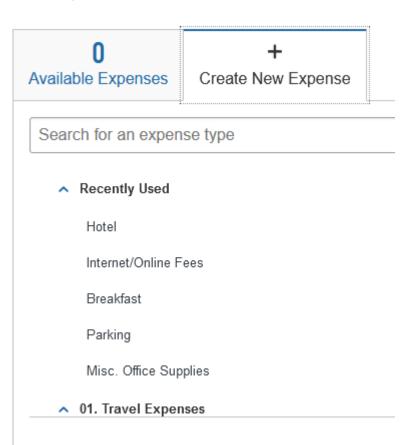

Add the same information as what is on your receipt and upload an itemized copy. Click "Save Expense" when finished.

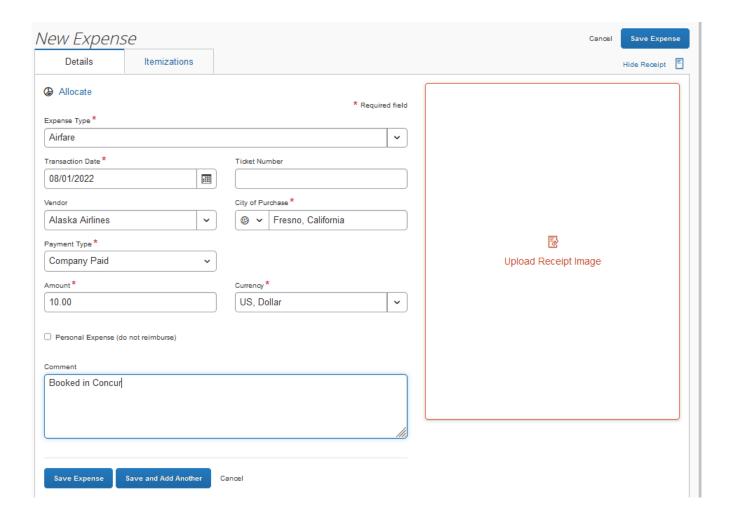

### For hotel expenses, you must itemize the daily charges. A hotel receipt sample is below.

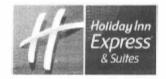

09-07-19

| George Washington   | Folio No.           | Room No. : 400       |
|---------------------|---------------------|----------------------|
|                     | A/R Number :        | Arrival : 09-05-19   |
| Mt Vernon, VA 22121 | Group Code :        | Departure : 09-07-19 |
|                     | Company : Vac       | Conf. No. 45125683   |
|                     | Membership No. : PC | Rate Code : IMGOV    |
|                     | Invoice No.         | Page No. 1 of 1      |

| Date                                                                                                    | Description              |         | Charges | Credits |
|----------------------------------------------------------------------------------------------------|--------------------------|---------|---------|---------|
| 09-05-19                                                                                                    | *Accommodation           |         | 160.00  |         |
| 09-05-19                                                                                                    | Occupancy Tax            |         | 16.80   |         |
| 09-05-19                                                                                                    | CA Tourism Assessment    |         | 0.40    |         |
| 09-05-19                                                                                                    | San Diego TMD Assessment |         | 3,20    |         |
| 09-05-19                                                                                                    | Parking                  |         | 18.00   |         |
| 09-06-19                                                                                                    | *Accommodation           |         | 160.00  |         |
| 09-06-19                                                                                                    | Occupancy Tax            |         | 16.80   |         |
| 09-06-19                                                                                                    | CA Tourism Assessment    |         | 0.40    |         |
| 09-06-19                                                                                                    | San Diego TMD Assessment |         | 3.20    |         |
| 09-06-19                                                                                                    | Parking                  |         | 18.00   |         |
| 09-07-19                                                                                                    | Visa                     |         |         | 396.80  |
| Thank you for staying with us! Qualifying points for this stay will automatically be credited to your account. Please tell us about your stay by writing a review here - www.ihgrewardsclub.com/review. We look forward to we |                          | Total   | 396.80  | 396.80  |
|                                                                                                    |                          | Balance | 0.00    |         |

#### Enter all information as it appears on your receipt.

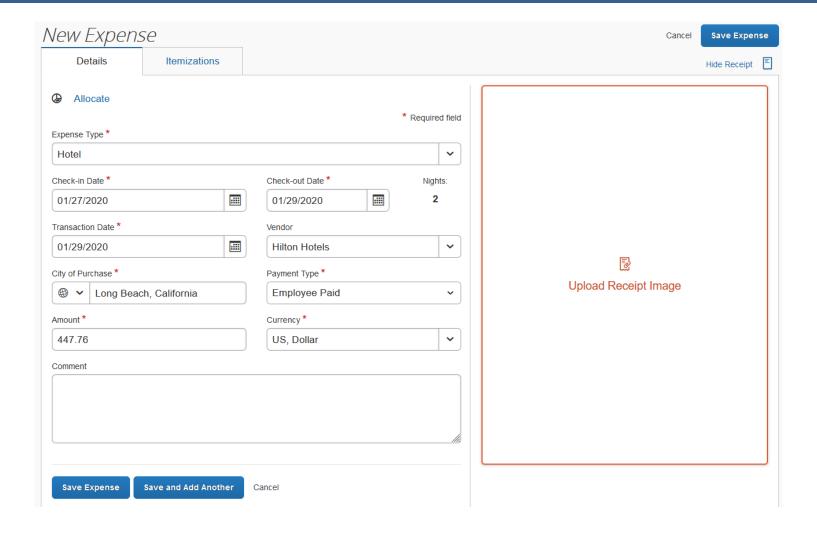

#### Click "Yes" to itemize.

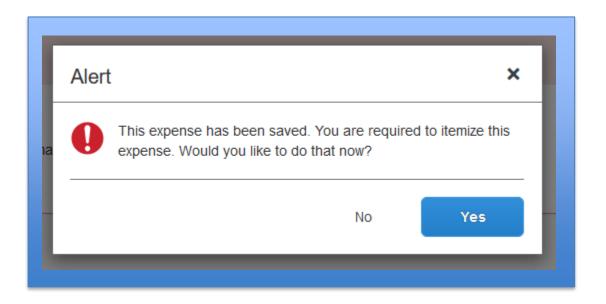

Use the drop-down arrow to select "Hotel" to add the nightly base rate.

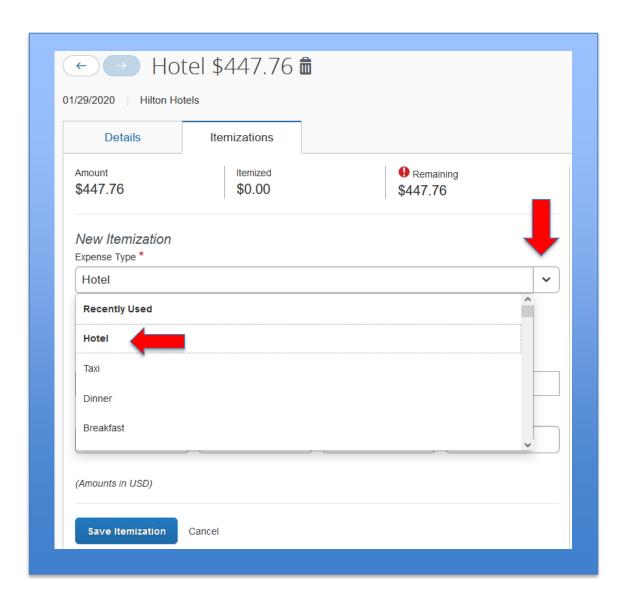

If all nightly charges are the same, select "The Same Every Night." If the nightly charges differ on some nights, select "Not the Same." Enter the room rate and taxes, and "Save."

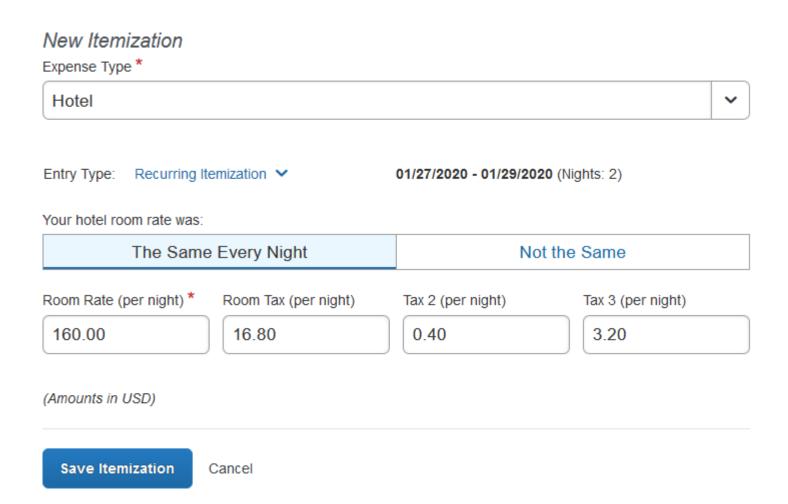

If there are other items on your receipt such as Parking, Internet, or Meals, create a new itemization for those items. Notice in this illustration we are still in the Hotel expense. Let's add a new itemization for 'parking.'

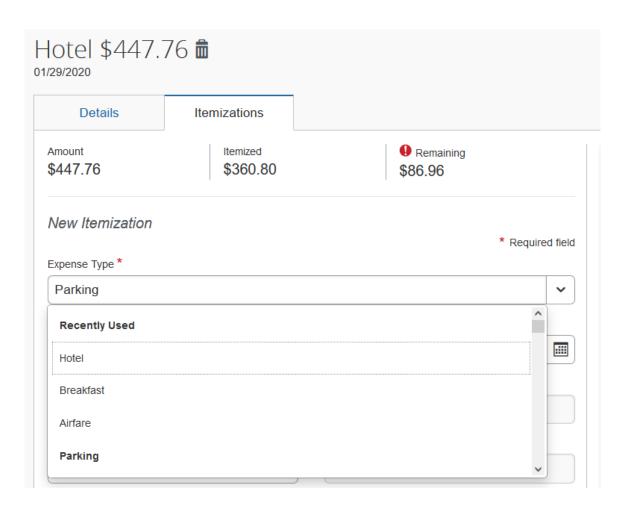

Since the parking fee occurred on both nights, click the "Recurring Every Night" button and add the amount of the fee, and "Save."

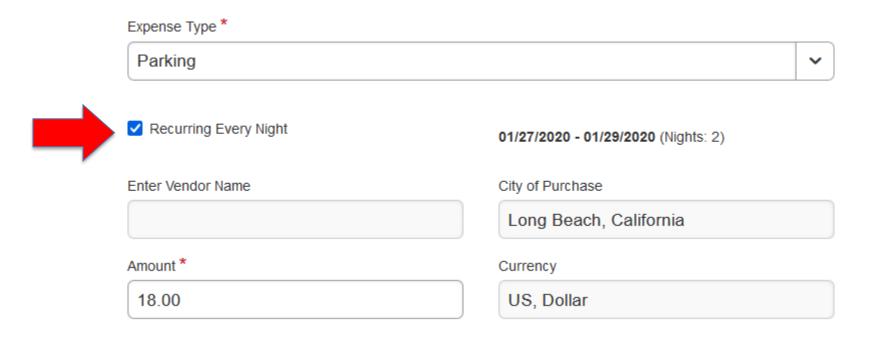

### You can review the itemizations by clicking the down arrow at the end of the expense row.

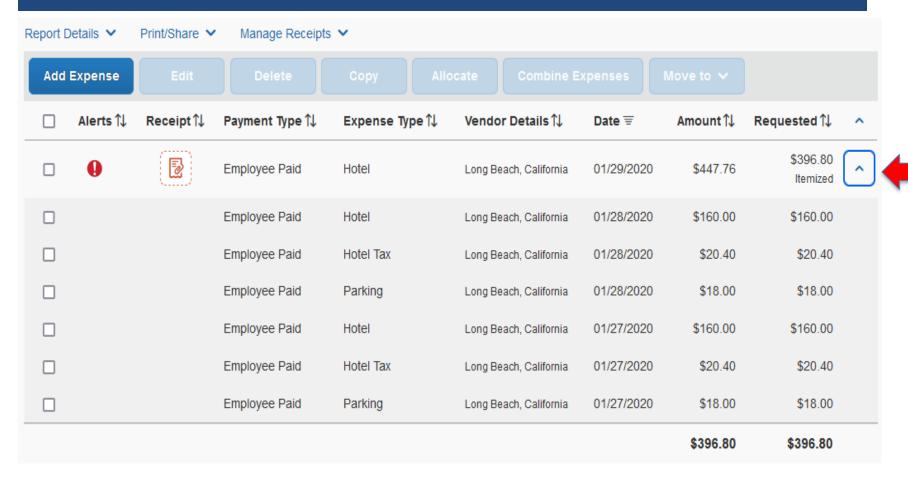

For personal car mileage, you can use the Mileage Calculator, or enter your mileage information in the required fields.

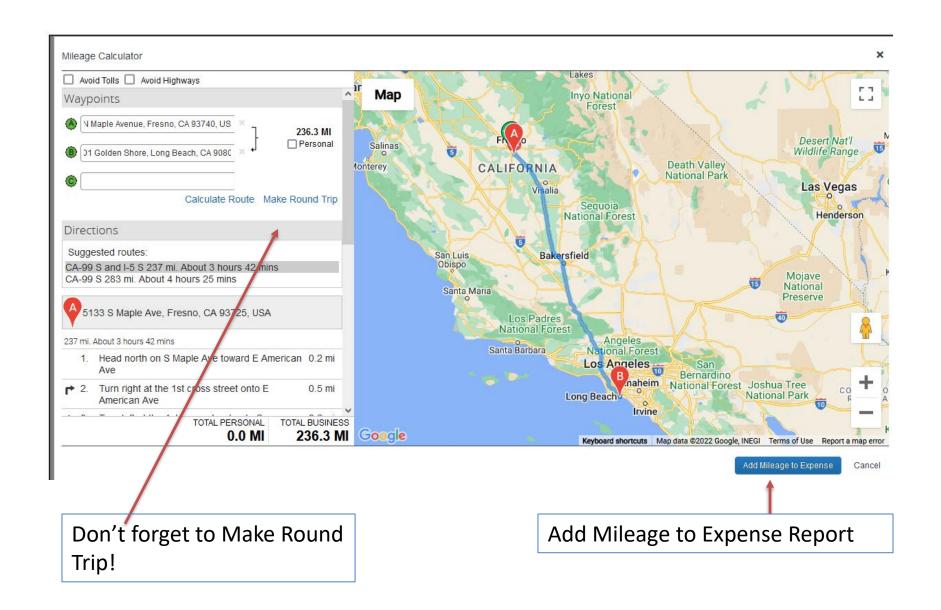

If you're using more than one funding source, you can "Allocate" expenses by adding another chartfield. Select the expense(s) you want to allocate, then click the "Allocate" button.

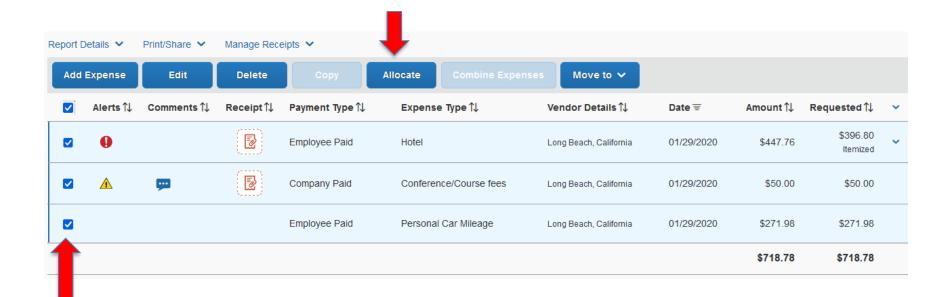

Currently, 100% of the Expense report amount is allocated to one chartfield. Click "Add" to add as many chartfields as you need. Choose whether you want to allocate by "Percent" or "Amount."

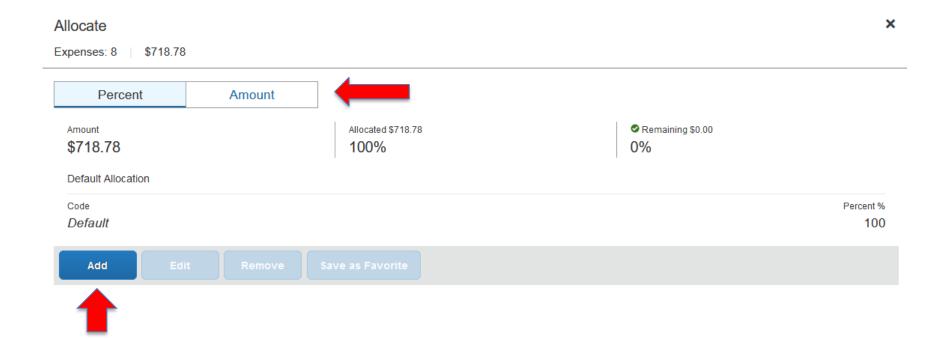

### Add the new chartfield(s)

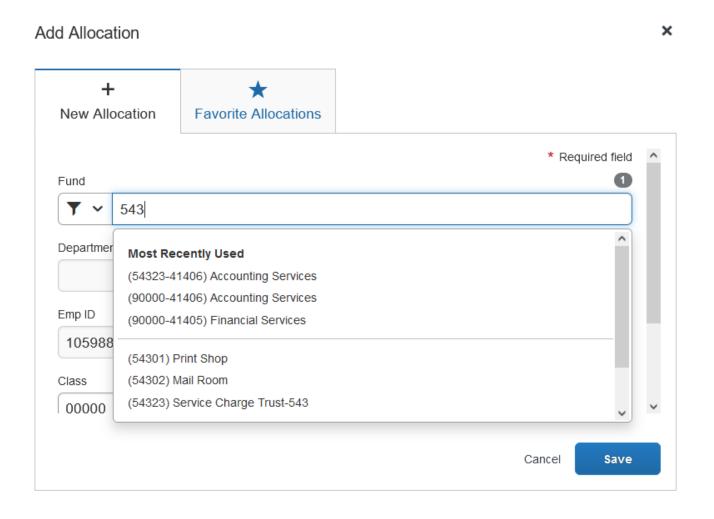

## Assign the new chartfield(s) a percentage or dollar amount.

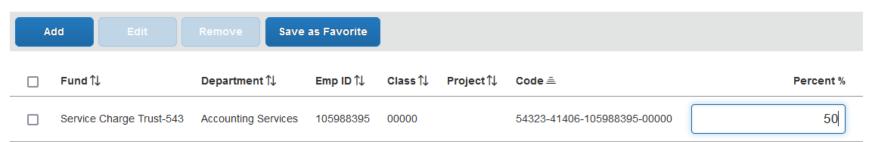

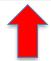

#### Check your allocations in Report Details > Allocation Summary

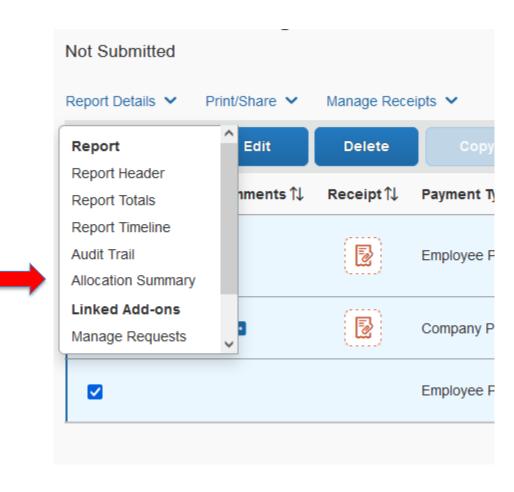

Report Totals is a summary of your trip costs, including amounts directly paid by the University and amounts due the employee.

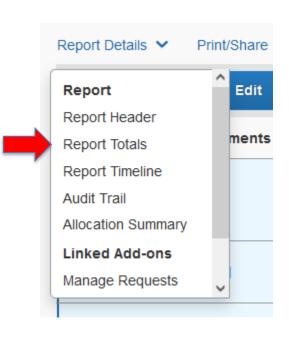

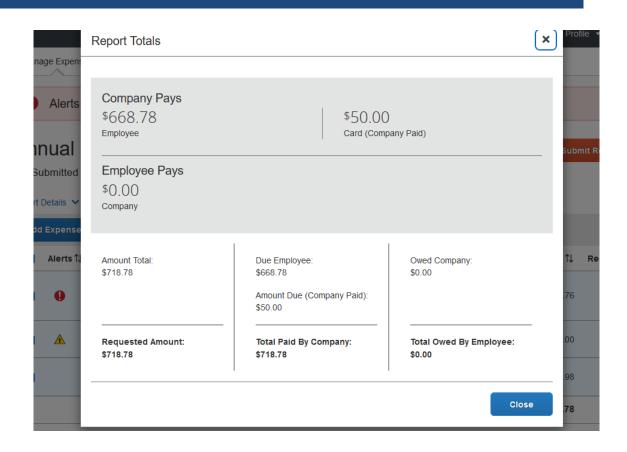

#### The Audit Trail is a journal of your report's activity

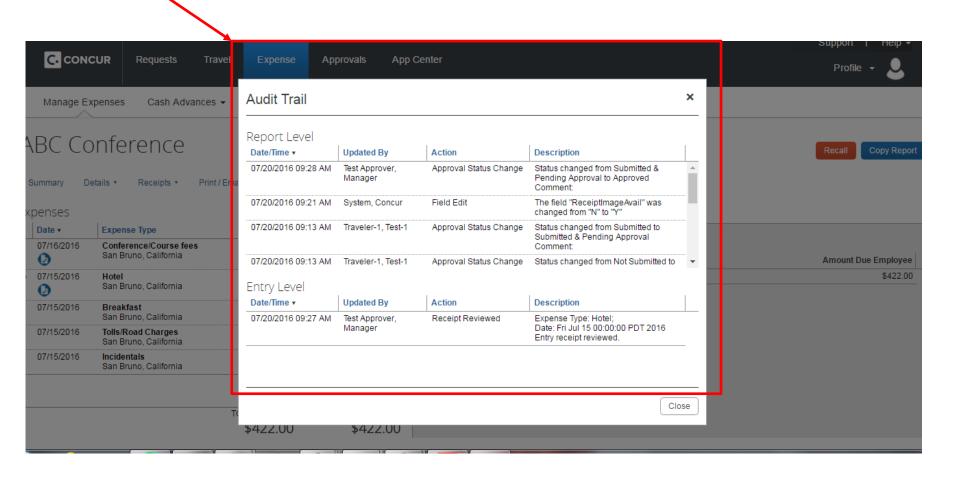

#### The Approval Flow lists the authorized approvers

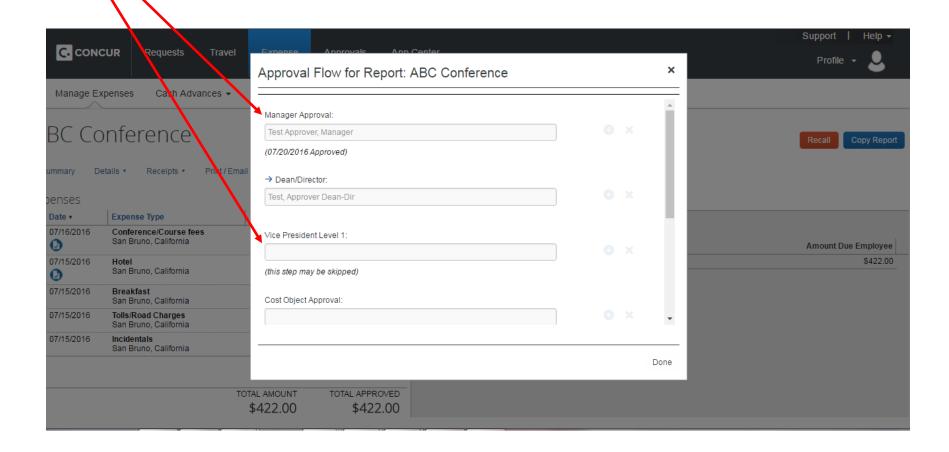

# FRESN@STATE

Discovery. Diversity. Distinction.

Need help?

Marie Cuningham I (559) 278-2911 I mariec@csufresno.edu Virginia Nevarez I (559) 278-2877 I vnevarez@csufresno.edu